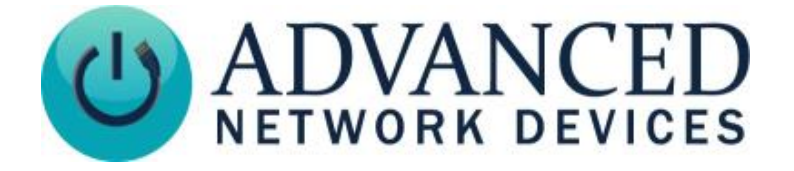

# **IP Display (IPCSS-RWB-MB / IPCSS-RWB / IPCSL-RWB / IPSIGNL-RWB) Installation**

## **INSTALLATION INSTRUCTIONS**

The device ships with ferrite. If concerned with line performance, wrap the CAT5 or CAT6 Ethernet cable around ferrite once and clamp shut.

- 1. Remove Phillips head screws from both sides of the device (4 total).
- 2. Separate front baffle from wall mount bracket.
- 3. Mount bracket to wall using appropriate mounting hardware; see included template for detailed instructions or use wall bracket as a guide. Use a minimum of 4 mounting holes.
- 4. Connect a network cable (CAT5 or better) to the internal circuit board and connect any additional wiring to the stainless steel unit as needed.
- 5. Re-insert front baffle into wall mount bracket.
- 6. Replace 4 screws into sides of the device.

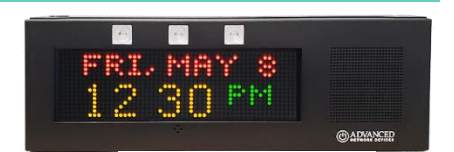

#### *IPCSS-RWB-MB*

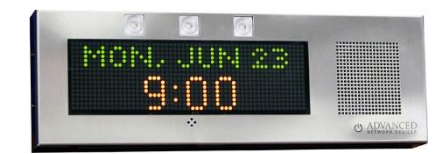

### *IPCSS-RWB*

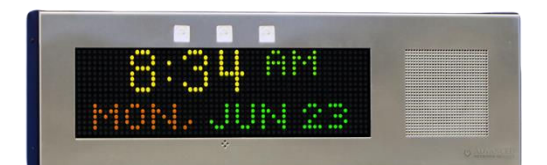

### *IPCSL-RWB*

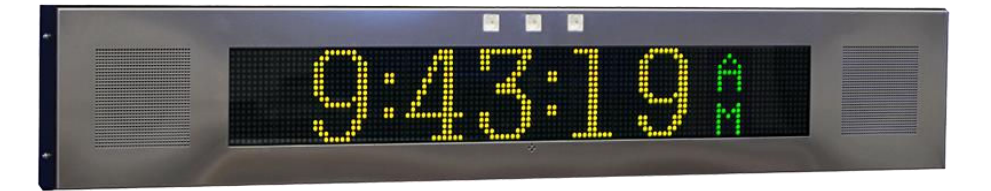

#### *IPSIGNL-RWB*

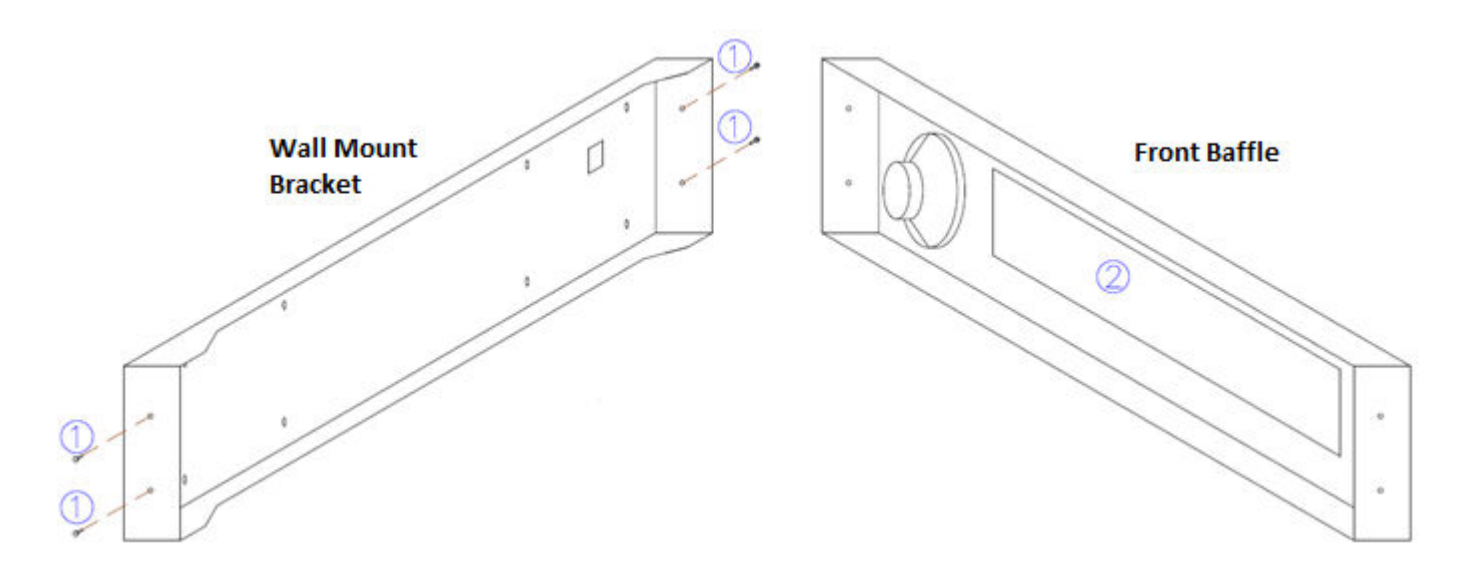

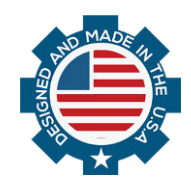

Advanced Network Devices • 3820 Ventura Dr. Arlington Hts. IL 60004 [tech@anetd.com](mailto:tech@anetd.com) • 847-463-2237 • [www.anetd.com](https://www.anetd.com/)  Version 1.9 • 5/2/23

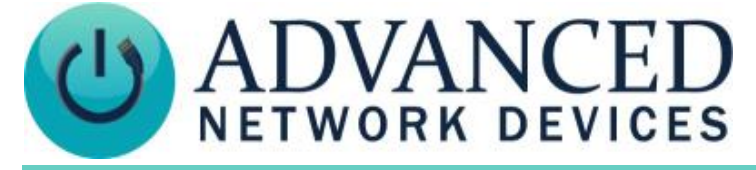

# **IP Display (IPCSS-RWB-MB / IPCSS-RWB / IPCSL-RWB / IPSIGNL-RWB) Installation**

## **DEVICE OPERATION**

- 1. Connect the other end of the network cable to a PoE (Power over Ethernet) network switch, or a PoE injector, on a network with a DHCP server. Find some supported equipment options listed at<https://www.anetd.com/project-resources/prepare-for-installation/>
- 2. If properly installed, the unit should boot and show the time within 30 seconds. See boot sequence below.
- 3. Consult the IPClockWise User Manual (see https://www.anetd.com/portal/) or third-party software guide for further instructions on sending audio and text to the device.

## **BOOT SEQUENCE**

When first powered, if properly installed, the device should boot, and then display the time as follows:

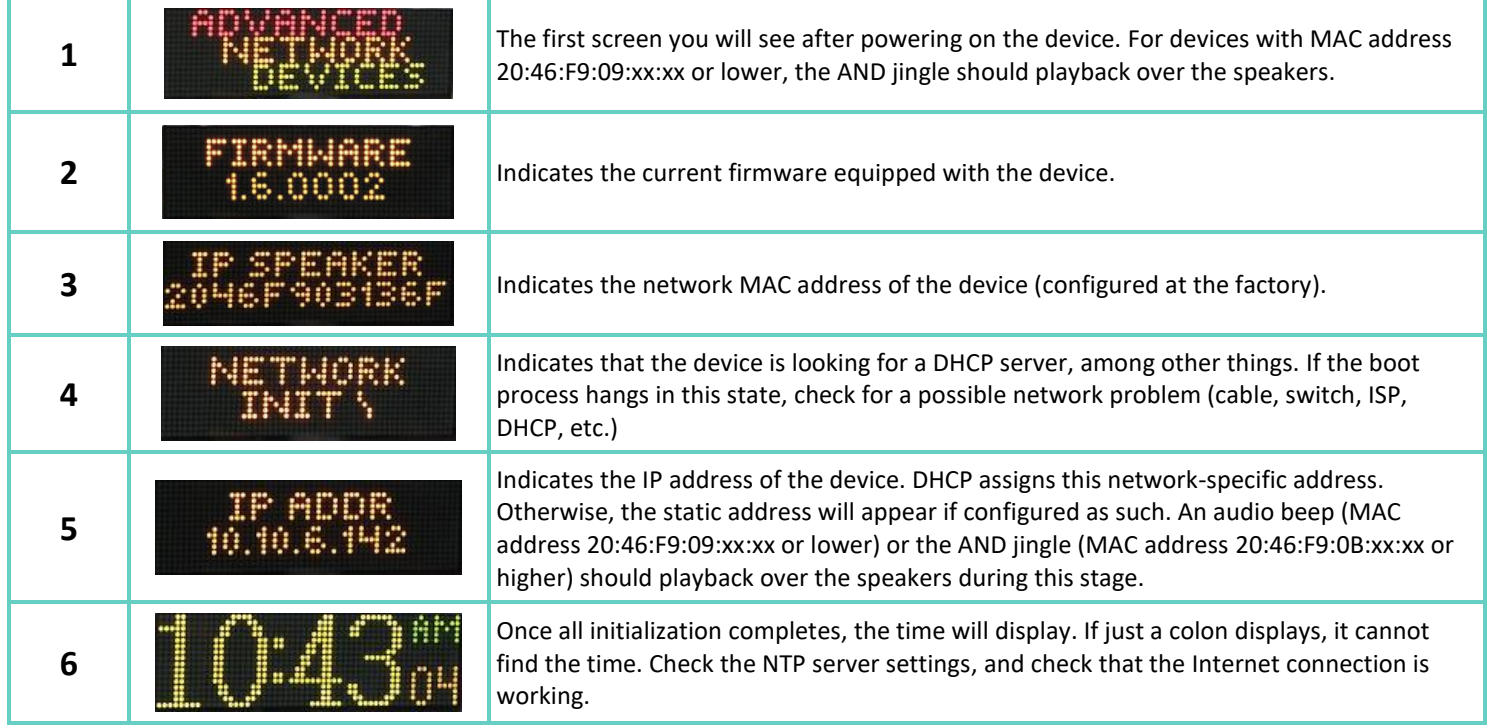

### **ADDITIONAL RESOURCES**

User Support: <https://www.anetd.com/user-support/> Technical Resources: <https://www.anetd.com/user-support/technical-resources/> AND Limited Warranty: <https://www.anetd.com/warranty/> AND Legal Disclaimer: <https://www.anetd.com/legal/>

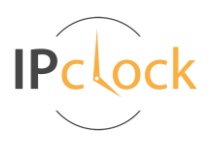

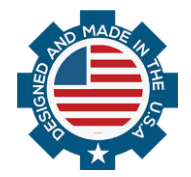